# Instructions to activate the guest card for hotel and vacation apartment guests

## #1 #2

# Scan the QR Code of your guest<br>card with your phone

## #3

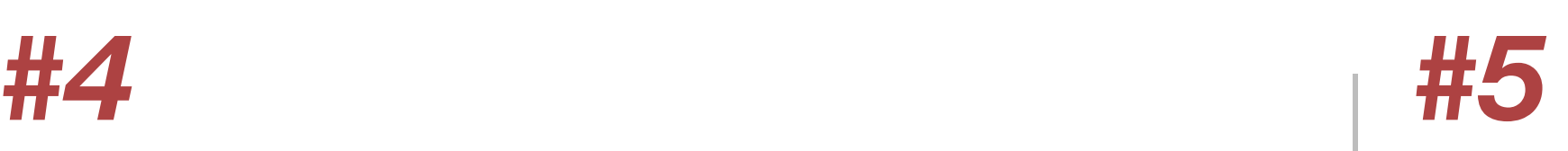

### Create a profile

### Activate your guestcard

#### You already have the INSIDE LAAX App?

Open the app and navigate to the profile. Create your profile by entering your email address and request a login code. Within a few seconds, a login code will be sent to your email address.

Check your internet connection and spam inbox if you did not receive an email. Enter the login code in the app. Your profile is now created.

 $\geq$  If you have already created a profile, the INSIDE LAAX app will open on the activation screen and your guest card code will be filled automatically. Continue with step #3.

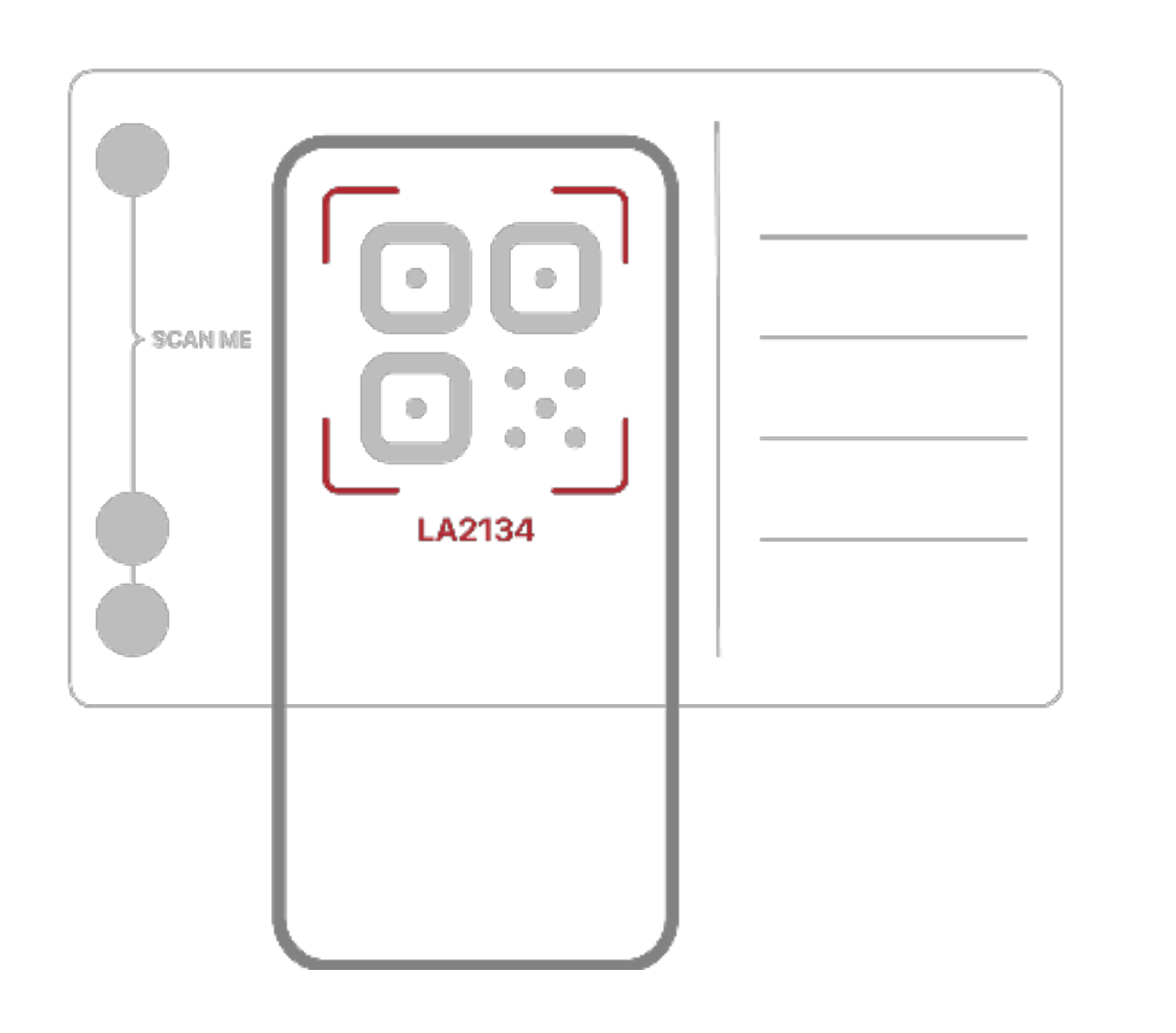

You can also enter the guest card code manually.

As soon as the code has been recognised, you can activate your guest card.

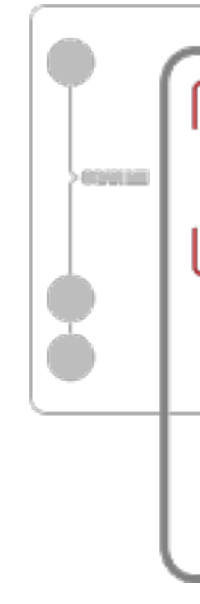

Enter the number of nights and the number of people you are travelling with and complete the activation.

> You'll be directed to the App/Play Store after scanning the QR code.

In " Explore " of the INSIDE LAAX app under the menu item "Guestcard offers" you can browse through all the exclusive benefits of the guestcard.

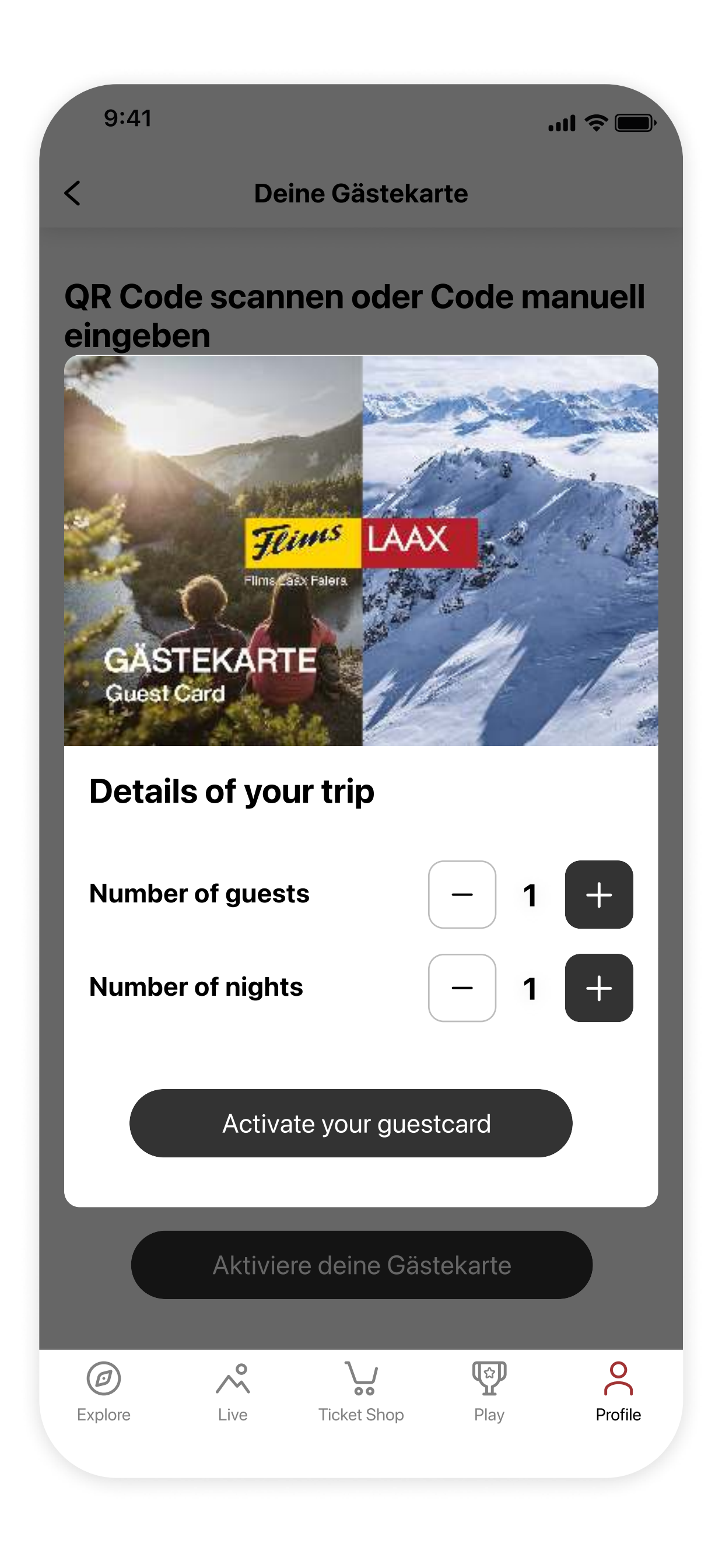

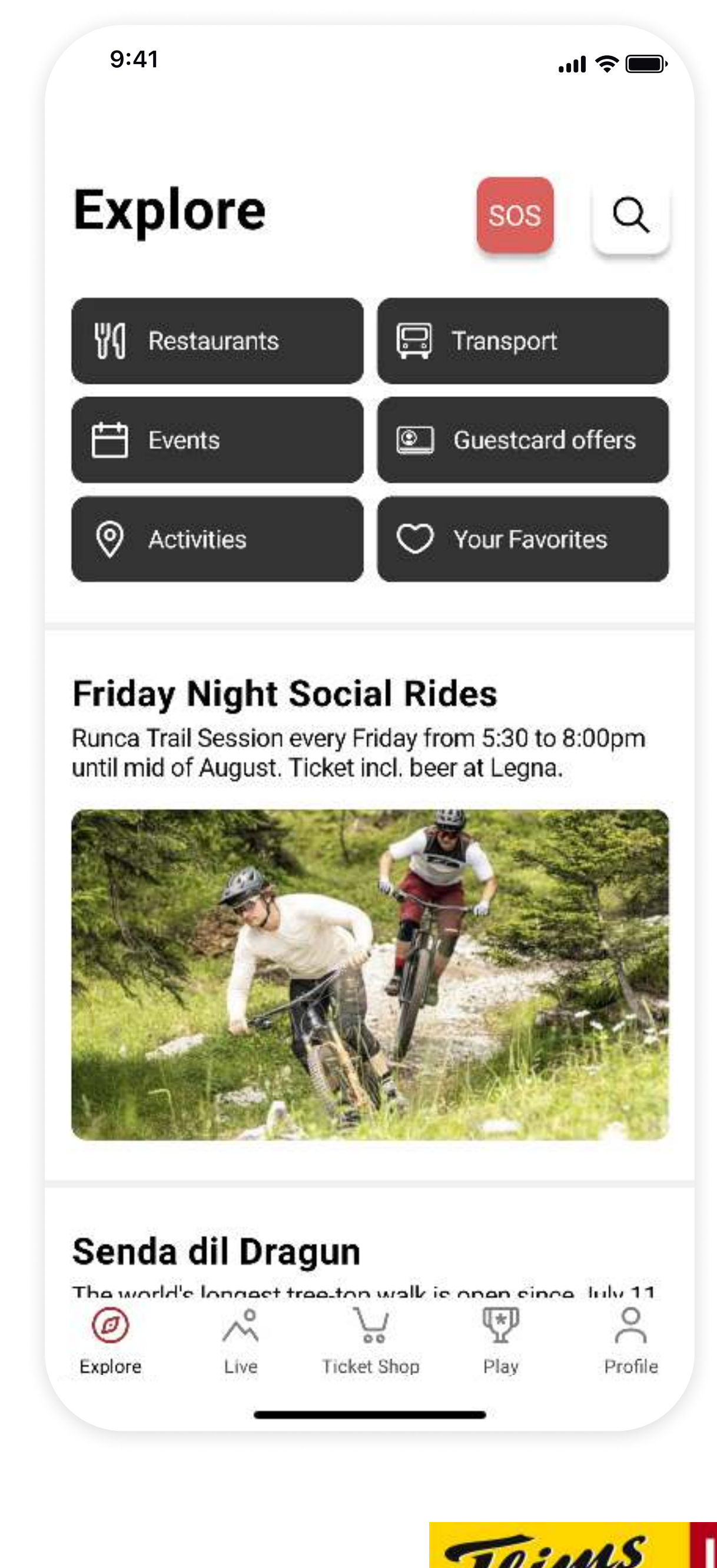

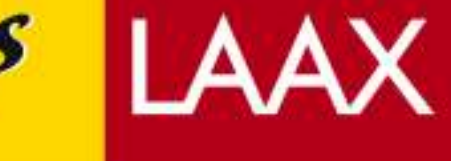

Flims Laax Falera

### Don't have the INSIDE LAAX App yet?

Download the INSIDE LAAX app, open it and you will automatically be redirected to create a profile. See step #2

#### Tip:

The majority of smartphones have an integrated QR code scanner. Simply open the camera on the phone and point it on the QR code.

If you don't have a QR Code Scanner, you can search for QR Code Scanner in the App/Play Store and download an app for it.

> Guestcard Code LA2134

Scan QR code or enter code manually ල You can find the activation code on the back of

### Provide details of your trip Fig. (Enjoy exclusive benefits

your physical guest card under the QR code.